## **DC** 라인트레이서 키트 **( Model : KR-DL16 (-S) )** 메뉴얼

뉴테크놀로지 컴패니(N.T.C)

http://www.NewTC.co.kr

- 1 KR-DL16 (DC 라인트레이서 키트) 소개
	- AVR ATMega16 MCU를 사용하여 만든 DC 모터를 이용한 라인트레이서 개발키트
	- ◆ ATMega16 개발 보드로 사용 가능하며 모든 포트(PORTA PORTD)가 10 Pin 커 넥터로 연결되어 있습니다.
	- 프로그램을 ISP로 다운로드 할 수 있습니다. (AD-ISPPRO 프린터 포트용 포함)
	- RS-232C(12V Level 신호) 포트와 UART(5V Level 신호) 포트가 있어 직접 또는 USB-UART(별매)를 사용하여 디버깅이 가능합니다.
	- 동작 확인 LED (2EA) 스위치 (2EA) 내장
	- 외부전원 12V 또는 9V 입력.

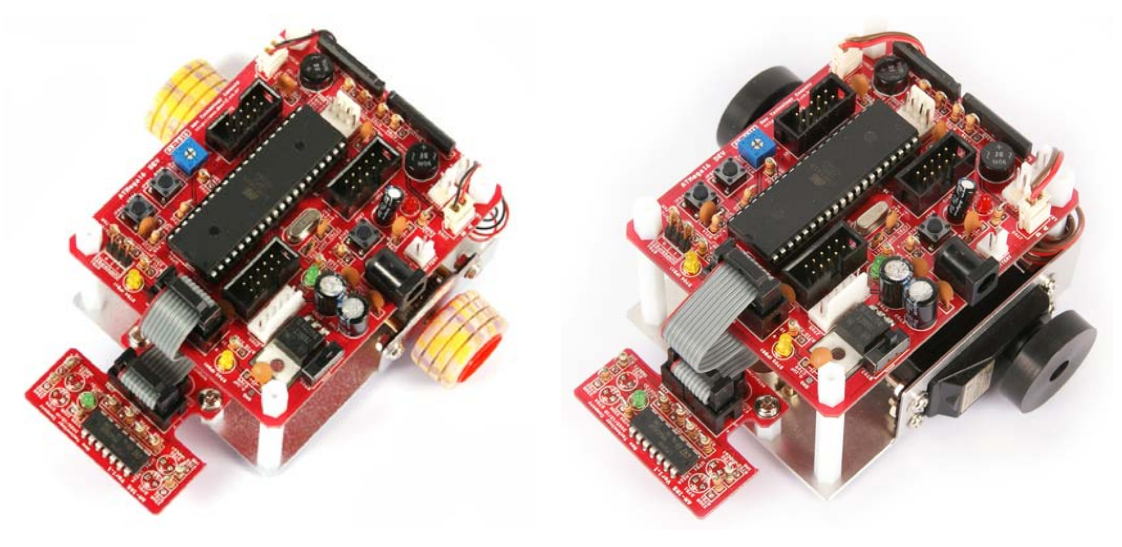

**KR-DL16 KR-DL16-S**

## 2 KR-DL16 (DC 라인트레이서 키트) H/W

2.1 하드웨어 구성도

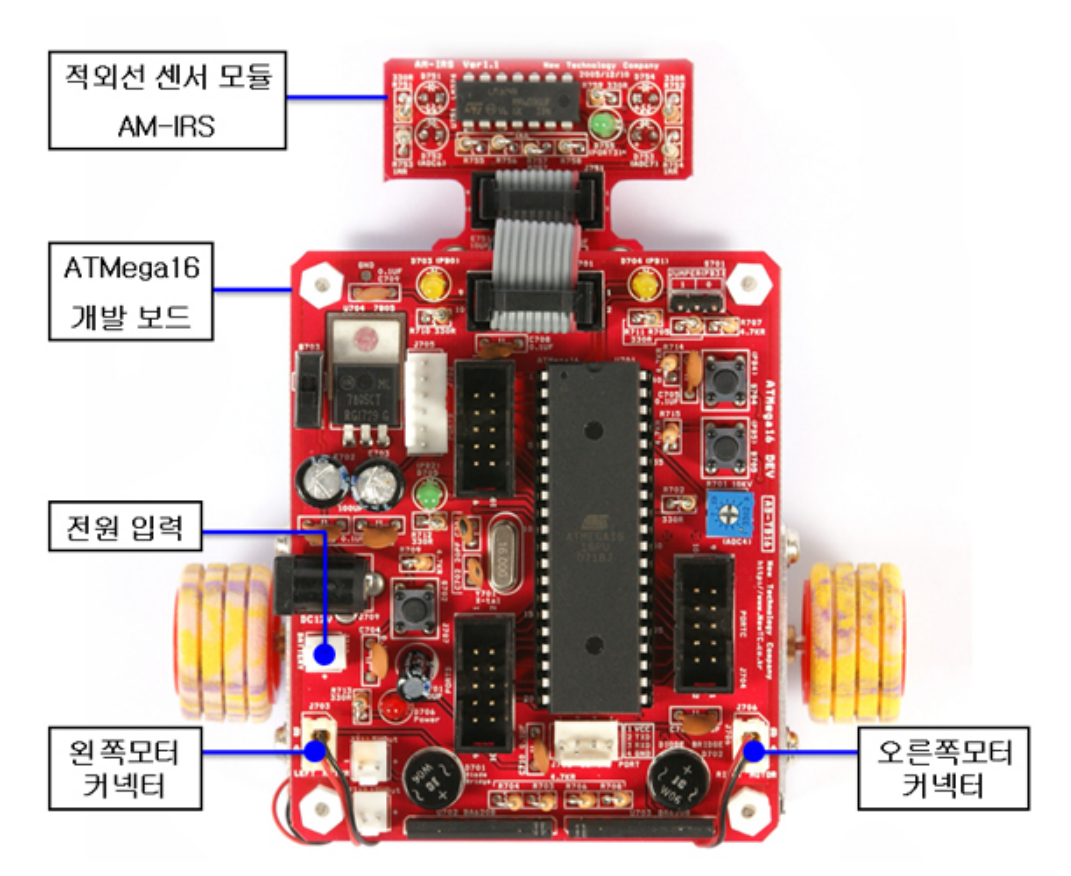

하드웨어 구성도

2.2 KR-DL16 개발키트 구성품

ATMega16 개발보드 (AB-M16-B 와 유사한 형태) ISP 다운로드 케이블 (AD-ISPPRO 프린터 포트용) LT 적외선 센서 모듈 (AM-IRS) 알루미늄 바디 DC 모터 2EA 볼케스터 플라스틱 바퀴 기구 고정물 (서포터, 나사, 너트 등) 커넥터류 (센서보드 연결 커넥터, 모터 연결 커넥터(2EA), 9V 베터리 연결 커넥터)

# 2.3 회로도

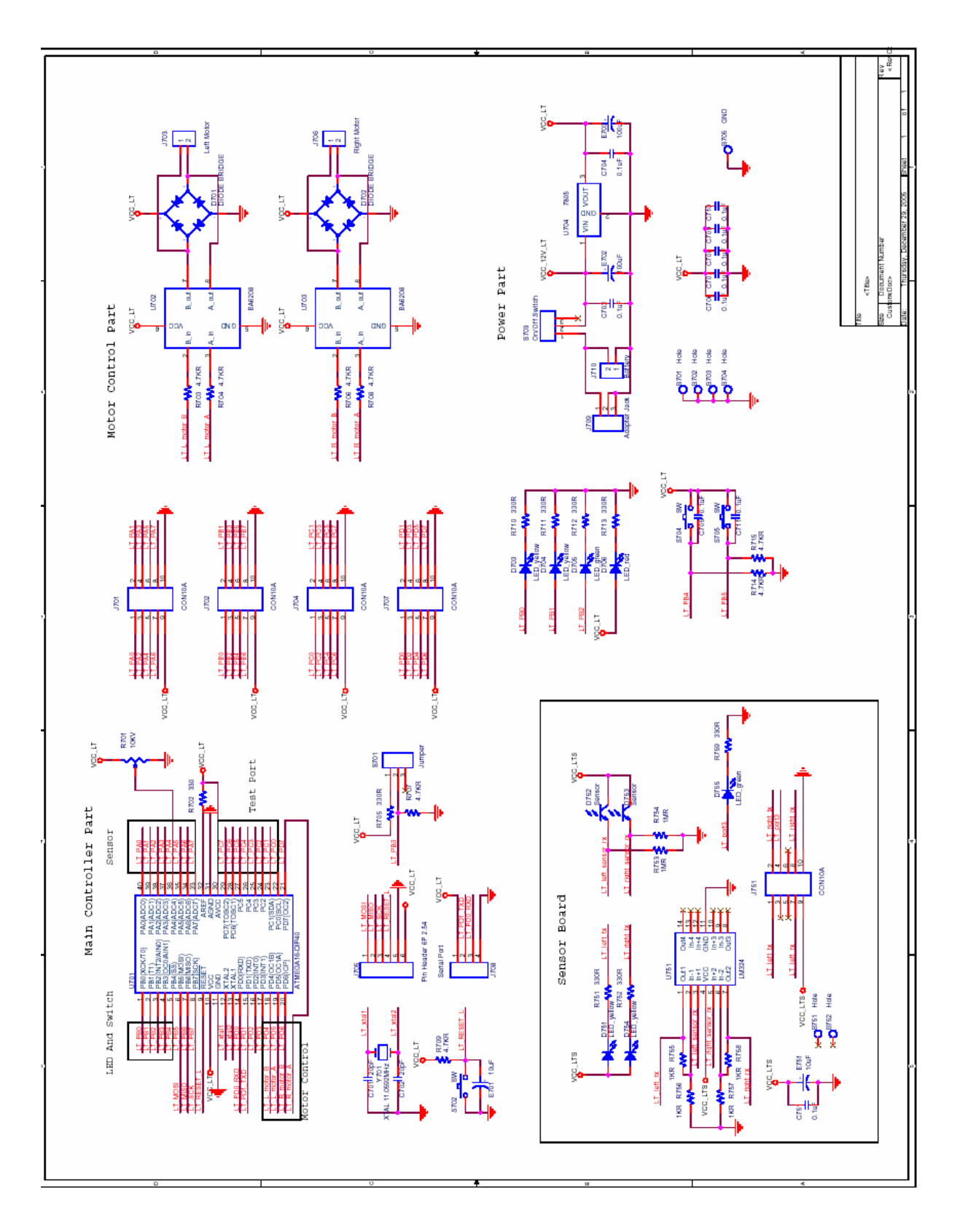

## 2.4 포트 커넥터 핀 번호

ATMega16 의 모든 포트는 10Pin Box 커넥터를 이용하여 외부에서 사용할 수 있 도록 되어 있습니다. 10Pin Box 케이블을 이용하여 N.T.C 의 다른 모듈 또는 사 용자가 설계한 보드를 연결하여 구동시킬 수 있습니다.

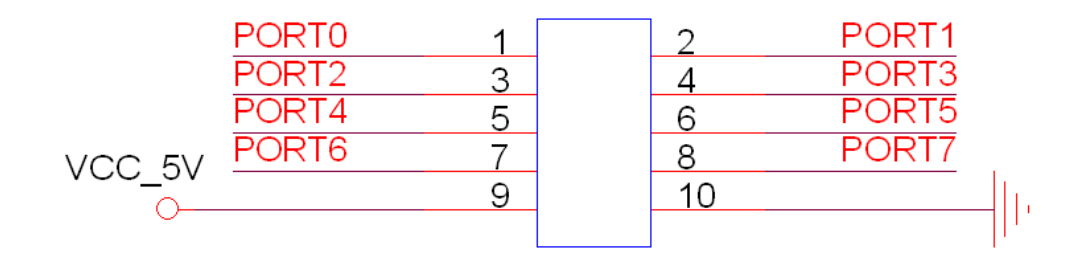

### 포트 커넥터 핀 번호

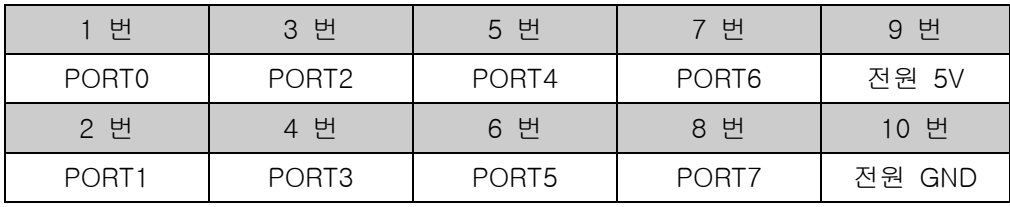

2.5 전원 공급

개발 보드의 전원은 DC9V 이상을 사용하도록 설계되어 있습니다. DC 9V이상의 아답터 또는 SMPS 를 사용하여 전원을 공급할 수 있습니다.

아래 그림과 같이 전원 입력 커넥터를 통해 입력할 수 있으며 외부 모듈에 5V 또 는 12V 를 공급할 수 있는 DC 출력 커넥터가 있습니다.

전원 커넥터 핀 번호 (Top View)

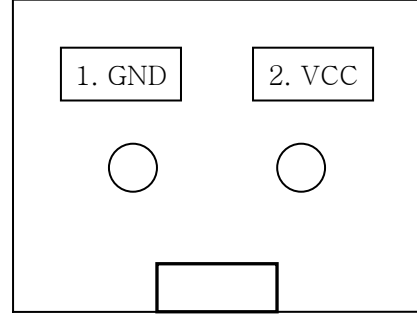

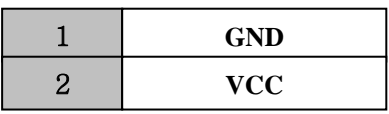

2.6 시리얼 통신(UART) 커넥터 J703 핀 번호

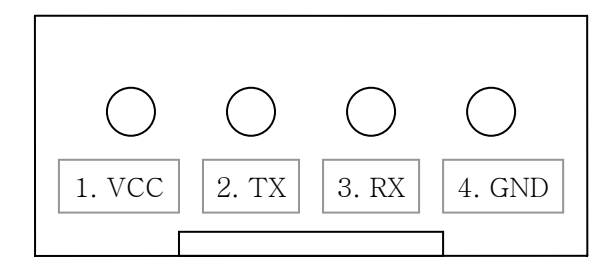

커넥터 배선 방법

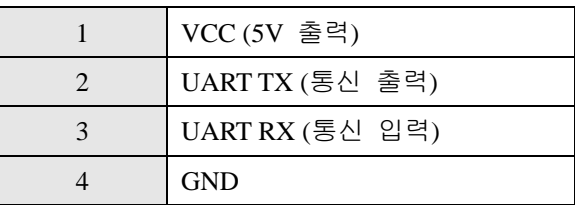

※ 커넥터로 입출력 되는 신호는 TTL Level (5V)입니다. 시리얼 통신은 UART, RS-232 중 하나만 사용을 해야 합니다.

## 3 KR-DL16 (DC 라인트레이서 키트) 사용하기

3.1 프로그램 다운로드

AVR 마이크로컨트롤러의 ISP 기능을 이용하여 PC 에서 프로그램을 작성하여 다 운로드 하여 동작시킬 수 있습니다. 컴파일러로는 ICC AVR, CodeVision AVR 등 이 있습니다. 컴파일러로 컴파일을 한 후 생성된 다운로드용 파일을 ISP 를 이용 하여 다운로드 할 수 있습니다. 컴파일러 툴에서 ISP 기능을 지원 합니다. 프로그램 다운로드는 AD-USBISP(USB), AD-ISPPRO(프린터포트)를 사용하여 할

수 있습니다.

자세한 내용은 당사 홈페이지 (http://www.NewTC.co.kr)에서 제공하는 강좌를 이 용하시기 바랍니다.

#### ICC AVR C 컴파일러의 특징

- 컴파일과 ISP 다운로드 기능 지원,
- 컴파일 후 자동 다운로드 기능 지원,
- Wizard 기능으로 간편하게 초기 레지스터 셋팅 기능

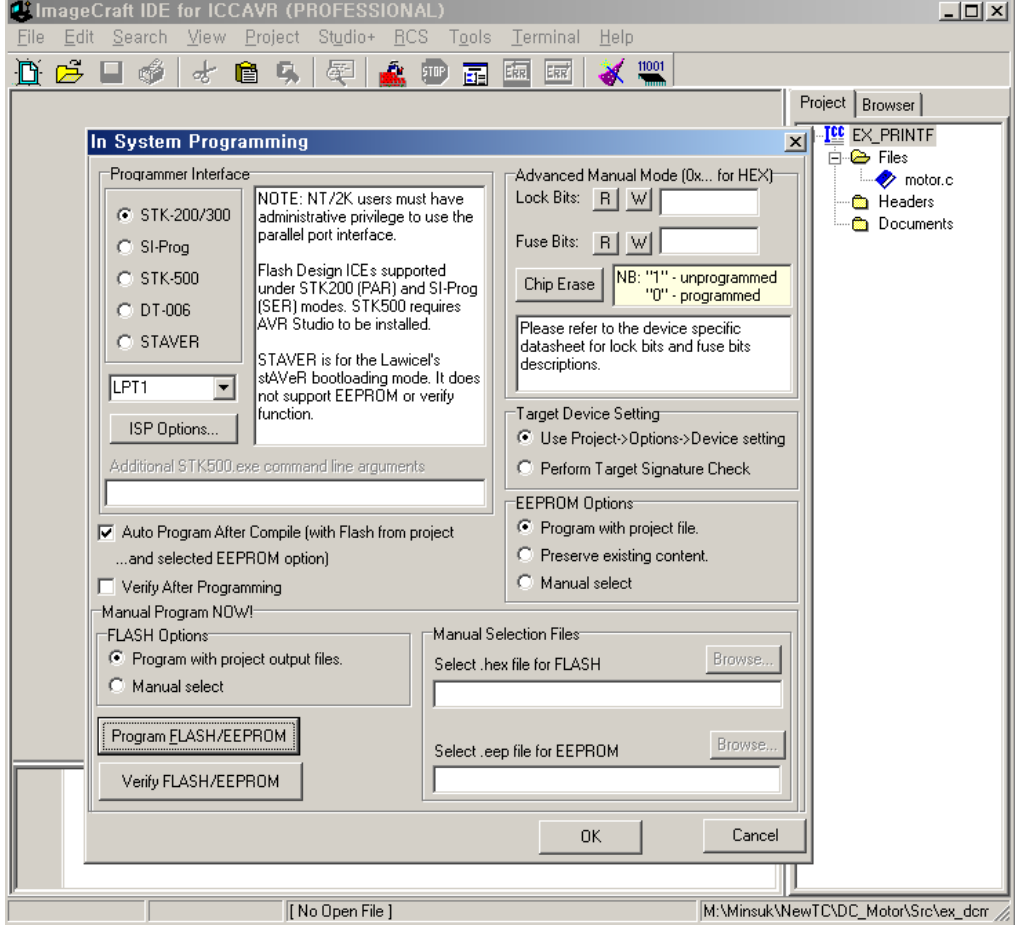

ICC AVR 프로그램

#### ICC-AVR 데모버전을 받을 수 있는 웹사이트

http://www.imagecraft.com/software/에 들어가서 왼쪽메뉴에 Demos/Upgrades 를 클릭하시거나 당사 홈페이지 (http://www.NewTC.co.kr) 를 방문하시면 ICC AVR 데모버전을 받으실 수 있습니다.

3.2 기본 제공 소스 설명

CD에 제공되는 소스는 흰 바탕에 검정색 라인을 인식하여 주행하는 소스입니다. 밝은 바닥(흰종이)에 검정색 절연테이프로 라인을 만들어 주행을 시킵니다. 기본 제공되는 라인트레이서 소스 동작은 센서 값을 인식 시키기 위해 라인 바깥에서 출발을 시키도록 되어 있습니다.

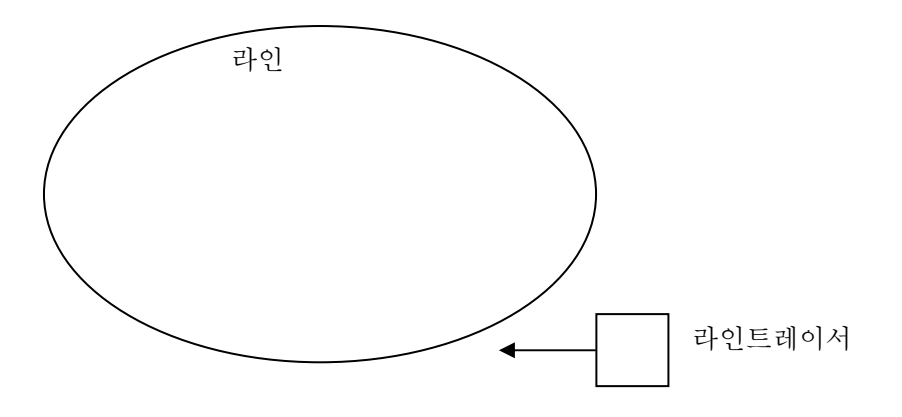

## 4 Epilog

4.1 제품 문의처 및 감사의 말씀

본 뉴테크놀로지 컴패니의 제품을 구입해 주셔서 감사 드립니다. 본사는 AVR 사용 자의 편의를 증진시키기 위해서, 항상 노력하고 개발하고 있습니다. 본 모듈을 사 용할 경우, AVR과 같은 마이크로 프로세서를 다루는 것이 필요합니다. 본 내용을 공부하시려면, 키트에 제공하는 예제와 강좌 등을 이용하시거나, 홈페이지의 강좌 나 자료실 등의 자료를 참고하시기 바랍니다.

4.2 기술지원 홈페이지

#### http://www.NewTC.co.kr

기술지원 홈페이지에 AVR 강좌, 전자공학 강좌, 로봇 제작 강좌 등 여러 강좌들이 업데이트 되고 있으며, 자료실에서는 각종 필요한 파일이나 어플리케이션 프로그 램 등을 업데이트 하고 있으니, 참고하시기 바랍니다.

제품에 관한 A/S나 문의가 있으시면, 언제든 주저하지 마시고, 홈페이지의 Q&A 란에 남겨 주시기 바랍니다. 개발 관련 문의는 E-mail (davidryu@newtc.co.kr)을 이용하여 주시기 바랍니다. 감사합니다.